## **Administration Client**

Der User der sich in den Administration Client einloggen möchte benötigt das [Recht](https://wiki.tim-solutions.de/doku.php?id=software:tim:rights) **Administrator** Der Administrations Client ist dafür konzipiert die verwaltungstechnischen Angelegenheiten der Software zu pflegen. Der Administrator besitzt dabei umfangende Rechte, wie z.B. Verwaltung der Benutzer innerhalb eines Unternehmes. Ebenfalls können prozessdefinitionsspezifische Einstellungen vorgenommen werden.

## **Übersicht**

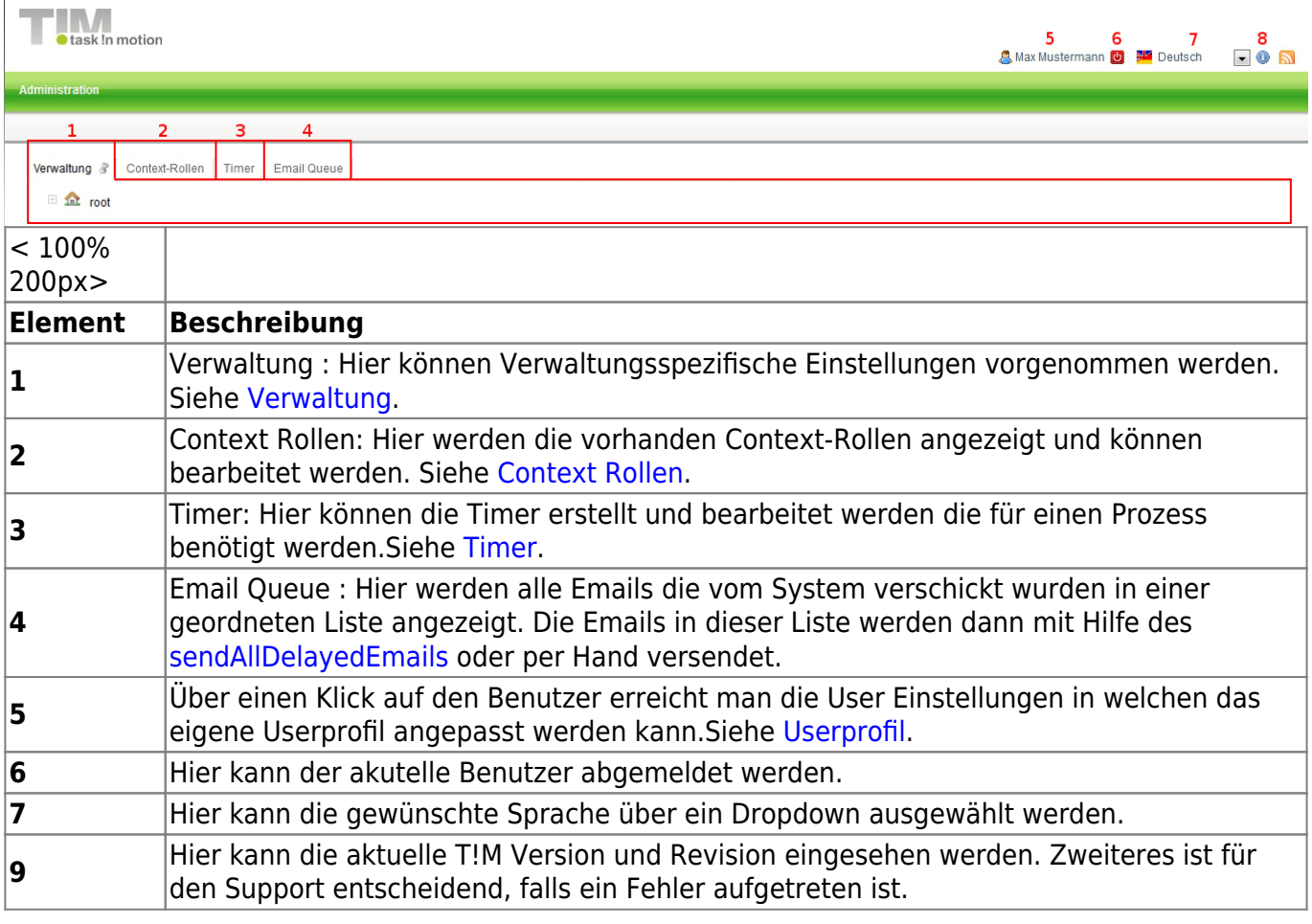

#### <span id="page-0-0"></span>**Verwaltung**

[Die Verwaltungseinheit ist in einer Baumstruktur aufgebaut. Die oberste Schicht bildet hierbei das](https://wiki.tim-solutions.de/lib/exe/detail.php?id=software%3Atim%3Aadministration_client&media=software:tim:verwaltung.jpg) **"root"**, über welches man bei der [Enterprise Edition](https://wiki.tim-solutions.de/doku.php?id=software:tim:client) einen neuen Mandanten anlegen kann. Die nächste Schicht wird durch die Clientprofile gebildet.

Fächert man dieses weiter auf so bilden das Calenderprofil, die Groups und die Users die nächste Schicht in dem Baum.

Das Calendarprofil beinhaltet die Feiertage die eingetragen worden sind.

Die Groups werden weiter unterteilt in die einzelnen Gruppen, welche untergliedert werden von den Benutzern die dieser Gruppe zugeordnet sind.

Die Users Schicht wird verfeinert in die einzelnen Benutzer, die in dem System und für dieses Clientprofil angelegt worden sind.

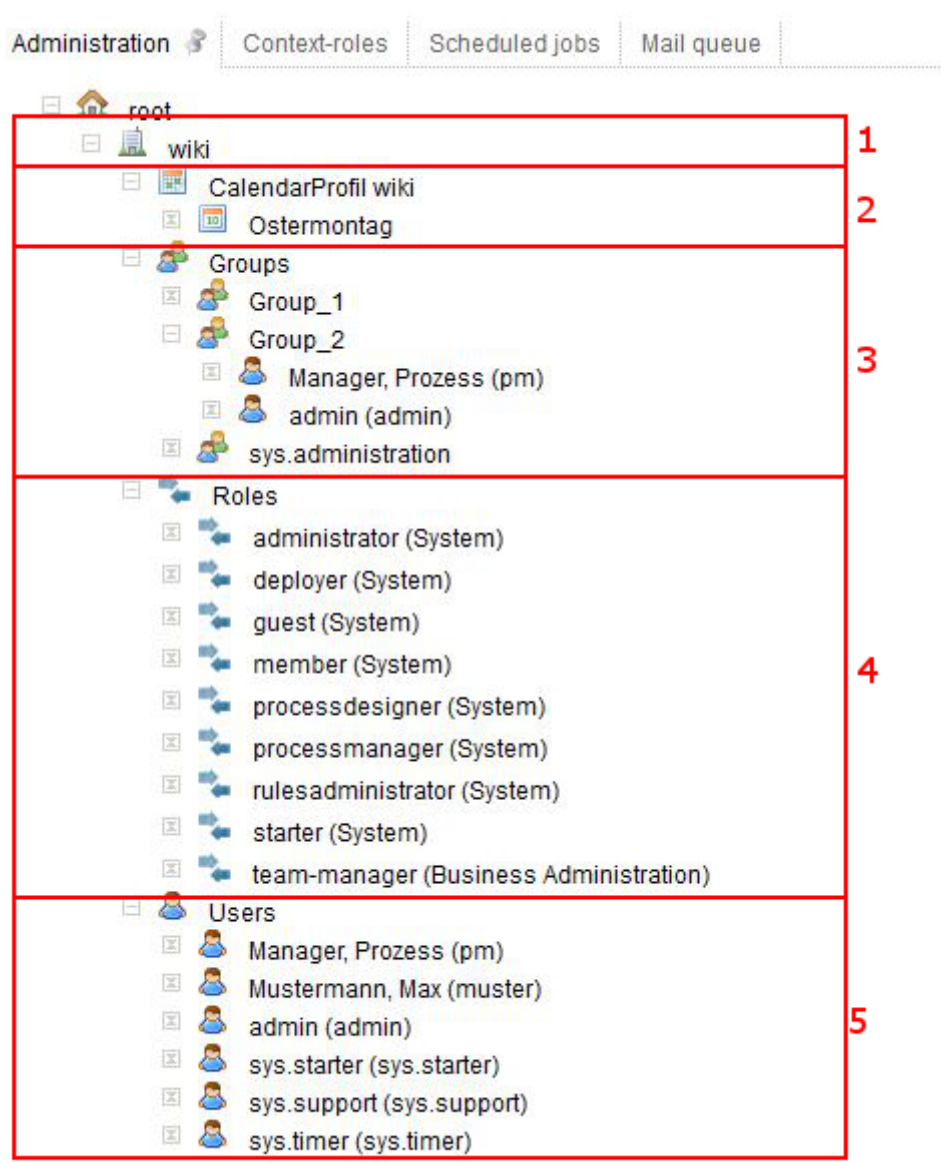

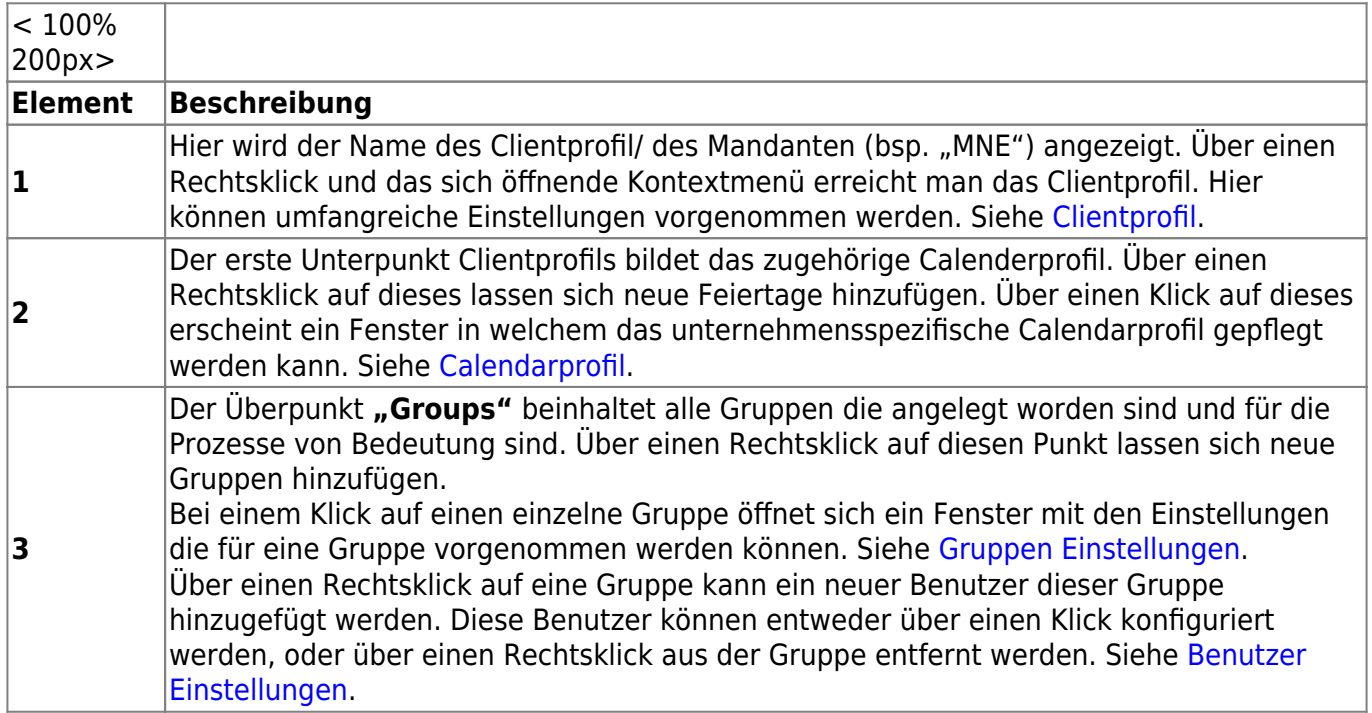

**4** Unter dem Punkt "Users" werden alle User die angelegt worden sind angezeigt. Über einen Rechtsklick auf diesen Punkt können entweder neue Benutzer erstellt werden oder direkt zu dem Reiter [Context Rollen](#page-2-0) gesprungen werden. Über einen Klick auf einen User wird das zugehörige [Userprofil](https://wiki.tim-solutions.de/doku.php?id=software:tim:user_profile) geöffnet in welchem umfangreiche Einstellungen zu dem Benutzer vorgenommen werden können. Bei Rechtsklick öffnet sich ein [Kontexmenü.](#page--1-0)

## <span id="page-2-0"></span>**Context Rollen**

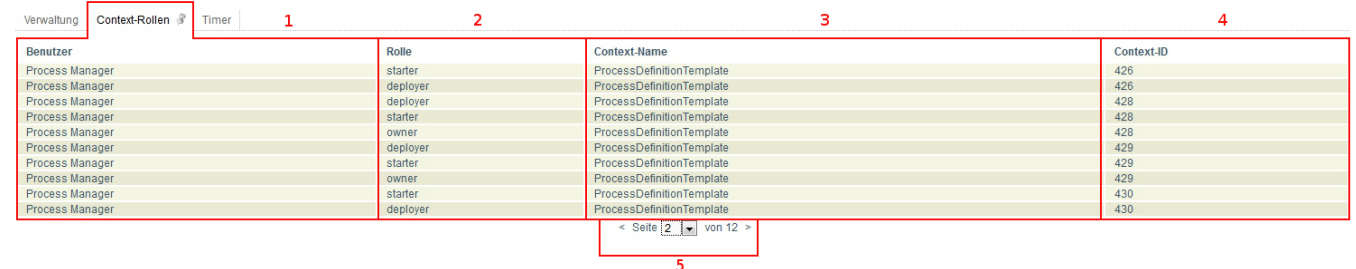

Über einen Klick auf eine Contextrolle aus dieser Liste öffnet sich ein Fenster in welchem die Rollen bearbeitet werden können. Siehe [Context Rolle bearbeiten](https://wiki.tim-solutions.de/doku.php?id=software:tim:edit_context_role)

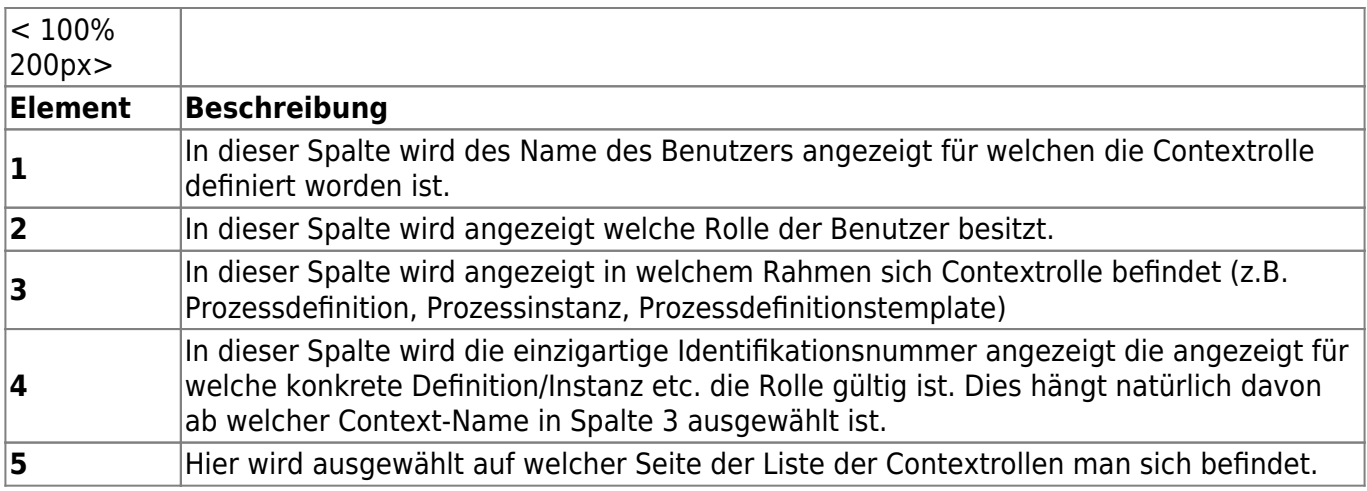

#### <span id="page-2-1"></span>**Timer**

Als Timer werden regelmäßig ablaufende Funktionen bezeichnet, die zeitgesteuert Aufgaben übernehmen.

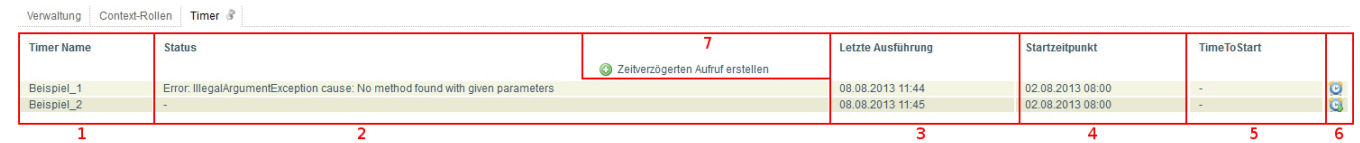

Timer können über einen Rechtsklick gestartet/ gestoppt, entfernt und archiviert werden.

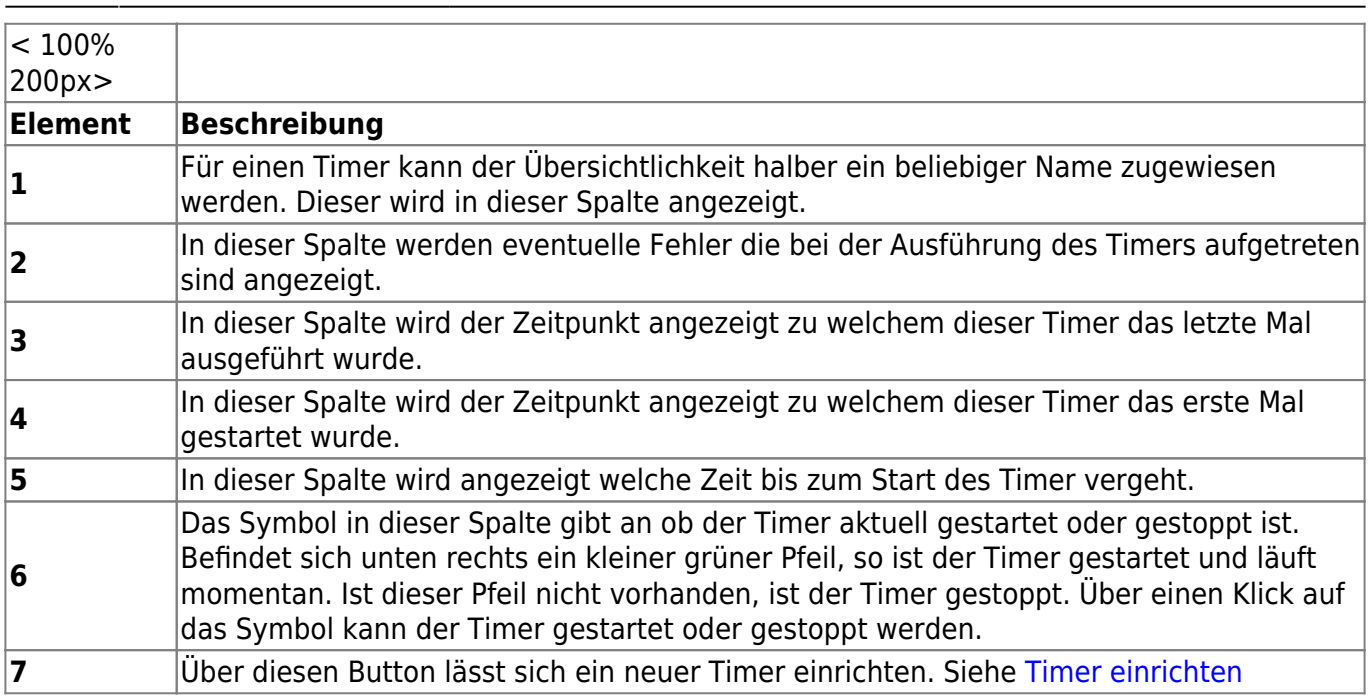

# **Email Queue**

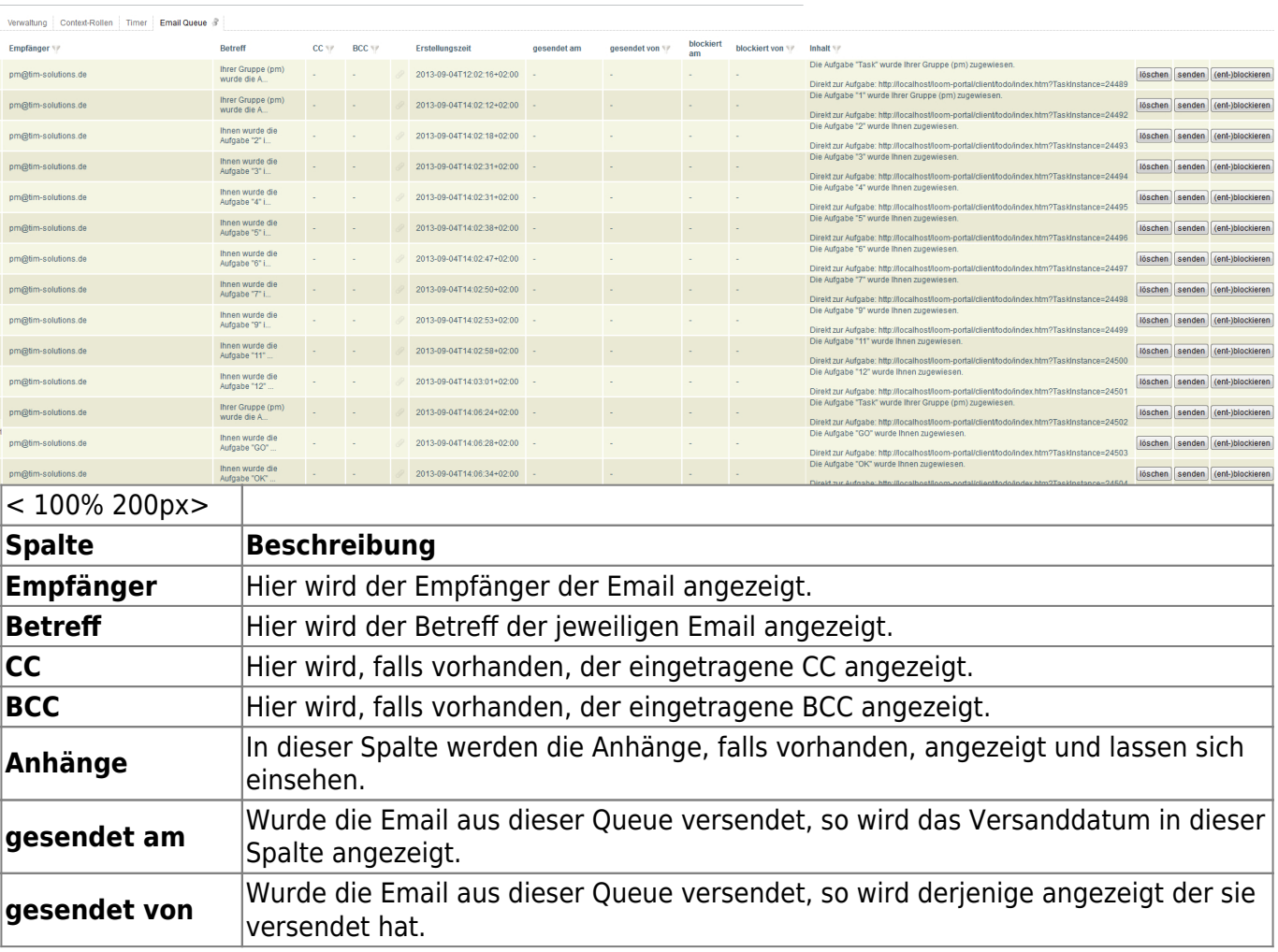

Ħ

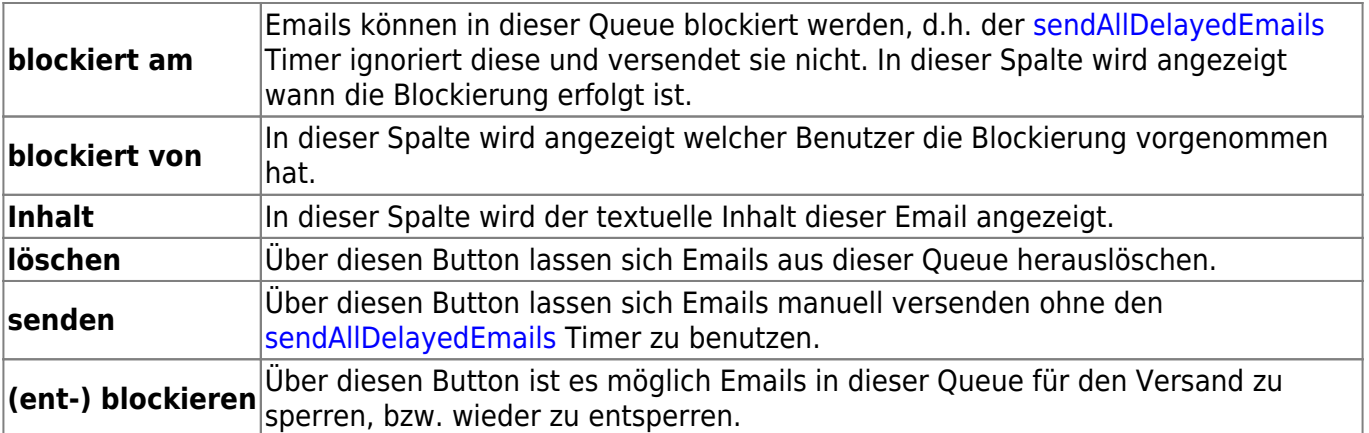

From:

<https://wiki.tim-solutions.de/>- **TIM Wiki / [NEW TIM 6 Documentation](https://doc.tim-solutions.de)**

Permanent link:

**[https://wiki.tim-solutions.de/doku.php?id=software:tim:administration\\_client&rev=1400139106](https://wiki.tim-solutions.de/doku.php?id=software:tim:administration_client&rev=1400139106)**

Last update: **2021/07/01 09:58**